# $N94 - 23647$

# **SOME USEFUL INNOVATIONS** WITH **TRASYS AND SINDA-85**

**Ruth M. Amundsen National Aeronautics and Space Administration Langley Research** Center **Hampton, VA 23681**

# SUMMARY

**Several innovative methods have been used to allow more efficient and accurate thermal analysis** using SINDA-85 and TRASYS, including model integration and reduction, planetary surface calculations, **and** model **animation.**Integrationwithothermodelingand analysis**codes**allows**an analyst**toimporta geometry**fi'om**a **solid**modelingor**compdter-aided**design(CAD) **soRware** package,ratherthanbuilding thegeometry "byhand." Thisis**more efficientas**well**as**potentiallymore **accurate.**However, theuseof **solid**modeling**soRware** oRen **generates**large**analytical**models.The problemofreducing**large**models has been elegantly solved using the response of the transient derivative to a forcing step function.

The thermal**analysis**of**a lunar**roverimplemented**two** unusualfeaturesoftheTRASYS/SINDA system. A little-known TRASYS routine SURFP calculates the solar heating of a rover on the lunar surface for several different rover positions and orientations. This is used not only to determine the rover temperatures,but**alsotoautomatically**determinethepower generatedby the**solar**arrays.The **animation** of**transient**thermalresults**isan effective**tool,especiallyin**a** vivid**case**such asthe 14-dayprogressofthe sun over the lunar rover. An animated color map on the solid model displays the progression of tempera**tures.**

### INTRODUCTION

In many industries there has recently been a concerted movement toward "quality management" and **the**issueofhow **toaccomplish**work more **efficiently.** Partofthiseffortisfocusedon **concurrent** engineering: the **idea** of integrating the design and analysis processes so that they arc not separate, sequential processes (often involving design rework due to analytical findings) but instead form an integrated systern with smooth transfers of information. Specific examples of concurrent engineering methods being carried out at NASA Langley Research Center (LaRC) are: integration of thermal, structural and optical analyses to predict changes in optical performance based on thermal and structural effects; integration of theCAD designprocesswiththermaland structural**analyses;**and integrationofthermal**analysis**withanimation to show the thermal response of a system as an active color map - a highly effective visual indication of heat flow.

Electronic integration of design and analysis processes was achieved and refined during the development of an optical bench for a laser-based aerospace experiment. One of the driving requirements for any complex optical system is its alignment stability under all conditions. Accurate predictions of optical bench or test bed deflections are necessary to calculate beam paths and determine optical performance. Another requirement that is increasingly demanded of any analysis process is to do it faster and better; create a more streamlined process and include all known variables to produce the best possible predictions. These goals can be accomplished by using an integrated process to accomplish design and all analyses. This integrated analysis process has been built around software that was already in use by designers and analysts at LaRC. The PATRAN<sup>®</sup> solid modeling / finite element package is central to this process, since it was already in common use at LaRC. Most of the integration and interface steps described here are also

possible**with other** packages, **although certain of** the translators **were developed or modified for use** with **thesespecific**software**packages.**

*Modefing* **wlth any** \_|id **geometry package, such as PATRAN,-tends** to **encourage** the **use of larger models than a thermal analyst would tend** to **produce. Since** the **geometry is** more **accurate, it has more complexity** and requires finer nodalization. Also, the meshing capability allows quick, automatic generation of models with more nodes than would be generated by hand. These larger models must be reduced to **produce the type of** model **required for a space=flight** experiment. **One way this has been done at LaRC is to** compare the **derivative of the** transient thermal **response to** a **forcing step function,** and correlate **this response** with the **transient response Of a** \_er **model.**

 $\begin{array}{c} \begin{array}{c} \begin{array}{c} \begin{array}{c} \end{array} \\ \begin{array}{c} \end{array} \\ \begin{array}{c} \end{array} \end{array} \end{array} \end{array}$ 

 $\frac{1}{2}$ 

Ē,

**In** the **analysis of a lunar rover, a subroutine** in **TRASYS called SURFP was used for** the **first time at LaRC. This** routine **calculates** the **solar and IR heating for a spacecraft that** is **stationary on the planetary surface.** *By* evaluating **heating** at **several different positions on** the **lunar surface over a lunar day,** the entire thermal environment **for a traversing rovefcan be calculated.** Also,\_e **solar flux values were used to calculate** the **power levels generated by.**the **rover's** solar **arrays, and** thus **determine what level of charge** the **battery would achieve.**

The **process of** thermal **animation, which is a natural outgrowth of** model integration **with** the **solid** modeling **codes that** have **tiffs built-in capability, is** especially effective **for a situation such** as the **lunar rover, where** the **angle of** the **sun to** the **vehicle is consmndy changing.**

The **efforts of Kelly Smith and Jill Marlowe** in **structural analysis, Steve Hughes and AJ Porter m design, Maria Mitchum** in **software development,** and **Greg Herman** and Alan **Little** in **optical analysis** are **gratefullyacknowledged.**

# **ANALYSIS INTEGRATION**

**The heart of** the **concurrent engineering process described here** is the **use era** single integrated **model for** thermal **and structural analysis of a** system. **This allows** a **savings of time in** the thermal **and** structural analysis work, since only one geometric model must be **developed.** It facilitates **electronic** trans**fer of data** bet'wcen all types **of** analysis, such as transfer **of** exact thermal **gradients** to **be used m structural** analysis. **Finally,** it **produces greater** model accuracy since the model can **be** directly **imported** from the **design software package.**

### Interfaces **between** Analysis and **Design Software**

The design **software** most **often** used **in** this **process** at **LaR.C** is **Pro-Engineer** ®. **A part is** com**pletely designed** in Pro-Engineer, which produces a thr\_-dimcnsional model **of** the **part** as well as all the fabrication **drawings.** A Pro-Engineer solid shaded model **of** a **complex** assembly is shown in **Figure** 1. **This** example assembly **is** a **laser** reference cavity which **is** mounted **on** an **optical** bench. There are three **basic methods** available to translate from Pro=Engineer CAD software to the PATRAN solid modeling **software.** All these **methods** have **been** used to produce **viable models.** One **is** to **mesh** the solid geometry **of** the part in Pro-Engineer and translate that **mesh** to PATRAN. The **disadvantages to** this method are: **only the mesh** is transferred, **not** the underlying solid geometry, so the geometry and **mesh** cannot be **changed** in PATRAN; and the mesh is **limited** to **only tetrahedral or triangular elements. The second method** is to transfer the part from Pro-Engineer **to** an IGES file, **which** is a standard graphics format, and **read** this file into PATRAN using the CADPAT translator. This **translates** the phase I **(underlying)** geome**try, but only** in the **form of** surfaces and **lines,** not PATRA\_s solid geometry **elements** called hyperpatches. Thus the analyst **must** still **define** hyperpatches **based on** the geometry **described by** the **translated** surfaces. **This can be** helpful as the analyst can choose to ignore **details such** as **bolt** holes **in** constructing the analytical model. The **disadvantages** to this **method** are the **rework** in creating the solid **form** from the transferred

surfaces (which only applies when the part being transferred is a solid rather than plate elements), and that during translation of an assembly of parts, the orientation of the individual parts is lost and the assembly must be reconstructed from the components. The third method is to bring the solid geometry from Pro-Engineer directly into PATRAN. This method is only viable for the newer releases of both Pro-Engineer (Version 10 or later) and PATRAN (3.0). The solid geometry can then be either directly meshed, or used to create hyperpatches. An example component of the laser reference cavity is shown as an IGES file (Figure 2) and as completed with elements (Figure 3). Parts have also been brought into PATRAN from ANVIL, but this brings across only the 2-D shape and position of parts.

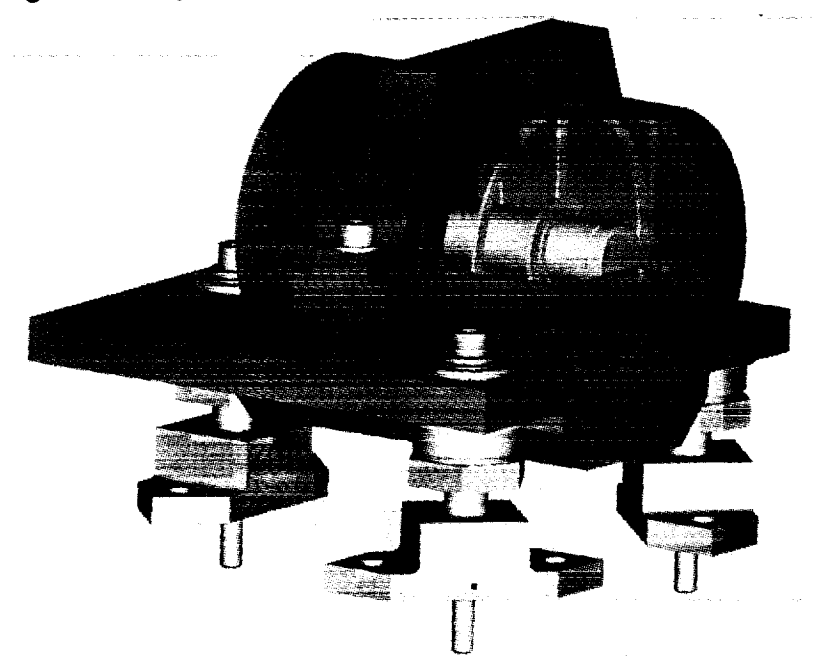

**Figure** 1. **Laser reference cavity as designed and portrayed in Pro-Engineer**

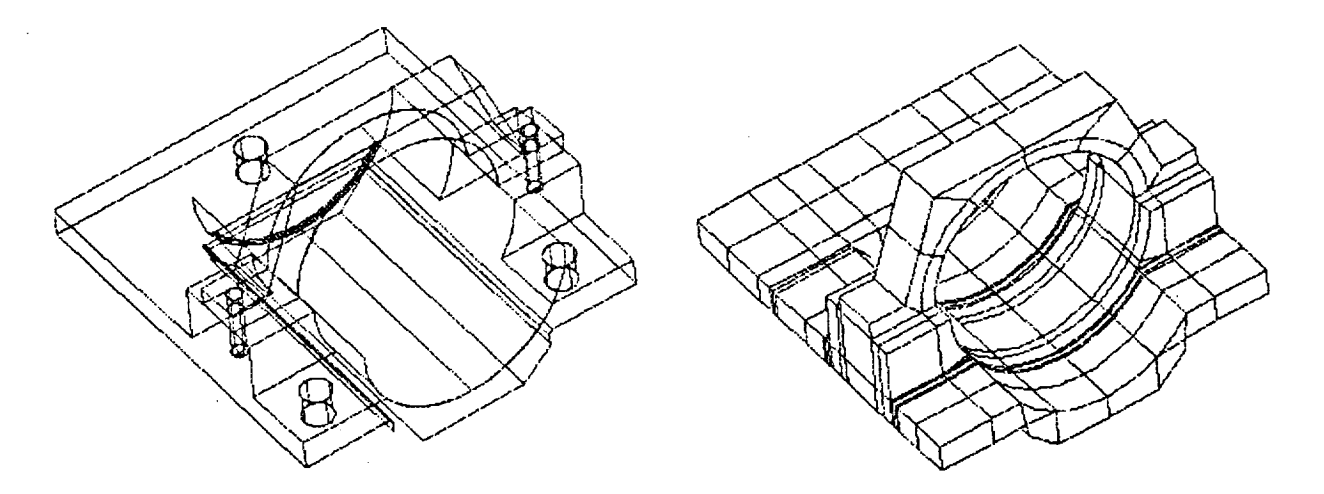

Figure **2. Mount surfaces imported to PATRAN from** ProEngineer through IGES **file**

**Figure 3. Mount part with solid elements created in PATRAN**

The integration of design and analysis has several benefits. In terms of streamlining the process, there is much less work to be done by the analyst since the majority of the geometry is imported automatically. *The* entire process of taking dimensions from a design drawing and manually building up the geometry is eliminated. Also, the analyst is automatically working with the most current version of the design. Eliminating the repeated step of entering the dimensions lessens the probability of errors in the model. Geometries that are difficult to model and would perhaps be approximated are automatically translated exactly.

# Interface between Thermal and Structural *Analysis*

Ê

 $\frac{\overline{w}}{\overline{w}}$ 

**EXAMPLE**  $\equiv$ 

*L* ....

The translators between structural and thermal analytical models are already built into the PATRAN system. The analysts can easily use the same geometric model, perform analyses through their separate software packages, and share the results electronically. There are a few techniques that make this type of translation easier and more effective. The model can be built in PATRAN by either analyst, but there must be communication between the analysts before the model is built, so that the final model will have a structure and level of detail appropriate for both analyses. One unique aspect of the work described herein is that the structural and thermal analysts determined together what method would be best for both of them in modeling certain parts, before the model was developed. A requirement on the thermal side that must be maintained in the model in order for it to be useful for the thermal analyst, is that between every pair of connected elements all comer nodes must be identical. Also, the best translation to a thermal model is currently achieved by using solid elements rather than plate elements in most cases. Many of the connections between solids and plates and plates-to-plates, that are correct for structural analysis, do not work correctly for thermal analysis. In order for each analyst to be able to easily create their own mesh, or use the same mesh, the phase I geometry must meet the requirements of both analysts.

The only change that must be made to alter the model between use by the thermal and structural analysts is a re-definition of the material properties, usually a five to ten minute task. The material identification is maintained through the transfer; only the actual material properties need be input again. Unfortunately the material properties are exclusive, so that each time the PATRAN model is transferred between analysts, the material properties must be redefined. Normally, the transfer is done only once. Improvements slated for PATRAN 3.0 will do away with this concern.

To perform the thermal analysis, the PATRAN model is translated to SINDA-85, a finite difference thermal analyzer, using the PATSIN translator<sup>1</sup>. This SINDA-85 model is used to perform thermal analysis, with some modifications such as adding power sources. The structural analysis can be performed in P/FEA<sup>2</sup> (a software package that directly interfaces with PATRAN) or after translation to NASTRAN<sup>3</sup>. The analysts sometimes desire different levels of detail; thermal analysis commonly uses a lower level of detail than structural analysis. In that case, an identical PATRAN phase I geometry of patches and hyperpatches is still used; each analyst can create their own mesh. The calculated temperatures can be used to impose accurate thermal loads on the structural model regardless of whether the meshing is the same, as long as the phase I geometry is identical. This has been checked using two different meshings and element numbering schemes on a model; the interpolated values were found to be correct.

One way to use the nodes and conductors created by PATSIN is to separate them into files that are called into the SINDA model using an INCLUDE statement. Thus the SINDA model can contain other data such as heating arrays; if there is a change to the PATRAN model it will only affect the included files, with the main SINDA model left unchanged. The output of PATSIN is often quite bulky, which would make editing of the full SINDA model more difficult. Using included files limits the size of the SINDA model file, and allows several different SINDA files to reference the same PATRAN model.

The thermal results, either from a steady state analysis or from time steps in a transient run, are translated by SINPAT to produce element and nodal temperature files that can be read by PATRAN. These files can be read directly into PATRAN, and the thermal results mapped onto the model geometry. One advantage to the integrated method is the capability for viewing temperatures that are mapped back onto the geometry of the part. This provides a concrete display which can be used for demonstration of effects, or for de-bugging the model. Some examples of the effectiveness of this display are shown in Figures 4, 5, and 6. In Figure 4, thermal mapping on a laser reference cavity is shown. In this case, it was desirable to have a detailed model and direct transfer of temperatures since the structural analysis was required to predict displacements down to the micron level. In Figure 5, the PATRAN model was created by a designer for display only, and used for thermal mapping to visually verify the position of the rover with respect to the sun. In Figure 6, a cryocooler support bracket and its mounting scheme to a cold bus is portrayed. In this case, the internal heating of the cryocooler is critically dependent on the geometry of the mounting system, so the exact part geometry was imported from Pro-Engineer and used to perform both the thermal and structural analyses.

To use the nodal temperatures as actual thermal loads rather than only for display, the files must be run through a program called READER that translates the files to binary format. The results can be interpolated onto the structural model using a built-in utility of  $PATRAN$  (TEMP, ADD/INT)<sup>4</sup>. The thermal results, imported into the PATRAN model, can be used in the structural analysis software to calculate thermally driven stresses and deflections based on the predicted temperature distribution. These thermal stresses can be summed with any load-driven stresses, to produce a total reaction of the system to the environmental constraints.

# Exporting Thermal Results to Optical Analysis

Most optical models start with the assumption that the system is aligned and at rest. The optical analyst inputs surfaces, sources and objects at their designed location, and determines the performance of the system. The optical code currently used by many analysts at LaRC is  $CODE-V^2$ . During actual operation of the optical system, there will often be factors that cause distortions to the aligned system. In the case of an optical bench with optical components mounted on it, there can be thermal gradients across the bench that will cause minute warping of the bench and result in significant distortion of the optical system from its baseline aligned performance. There can also be structural loads imposed which cause deflections, and both the thermal and mechanical loading environments can be changing with time. There is an existing translator that will look at the deformation of a single optical element such as a lens in NASTRAN, and translate the appropriate information to CODE-V to determine the distorted lens performance. However, for the optical bench structure, a method was needed to look at changes in the overall performance based on distortions of the entire bench, not only a single element.

To accomplish this, an output file of nodal deflections is generated by the structural analysis software, with six values for each optical surface (rotations and translations in each of three axes). The deflections can be due to thermal, structural or any combination of loading conditions. A relational file is developed for that model that relates the nodes in the PATRAN model to the optical surfaces in the CODE-V model. Translation software (PATCODV) was developed at LaRC to read the structural analysis deflection file, the relational file, and a copy of the undeflected CODE-V model. It produces a new CODE-V model that has new positions and angles for the optical elements based on summing the predicted deflections and the original positions of the elements. CODE-V can then be run on the new model, and optical performance based on the distorted system is predicted. For any optical system there is usually only one PATRAN model, but there can be a separate CODE-V model for each optical path. The translation must be run for each optical path for which deflection analysis is desired. The translation can be run for a series of time steps, using deflection results files for each time step, to predict the performance of the system as a function of time. Figure 7 demonstrates the steps of this process pictorially by showing: (a) a map of the thermally driven distortions from this distribution; (b) a map of distortions due to structural loading; and (c) and a map of the combined distortions. Development of a user's manual for this translation software is currently underway at LaRC.

a di Marijan (1993)<br>1960 - Antonio Francisco de la compostancia de la Cartaguerra de la Cartaguerra (1994)<br>1962 - Antonio III de la Cartaguerra de la comunicación de la Cartaguerra (1995)<br>1964 - Antonio II de la Cartaguerr

三重三重

2010年4月20日,1月20日,1月20日,1月20日,1月20日,1月20日,1月20日,1月20日,1月20日,1月20日,1月20日,1月20日,1月20日,1月20日,1月2

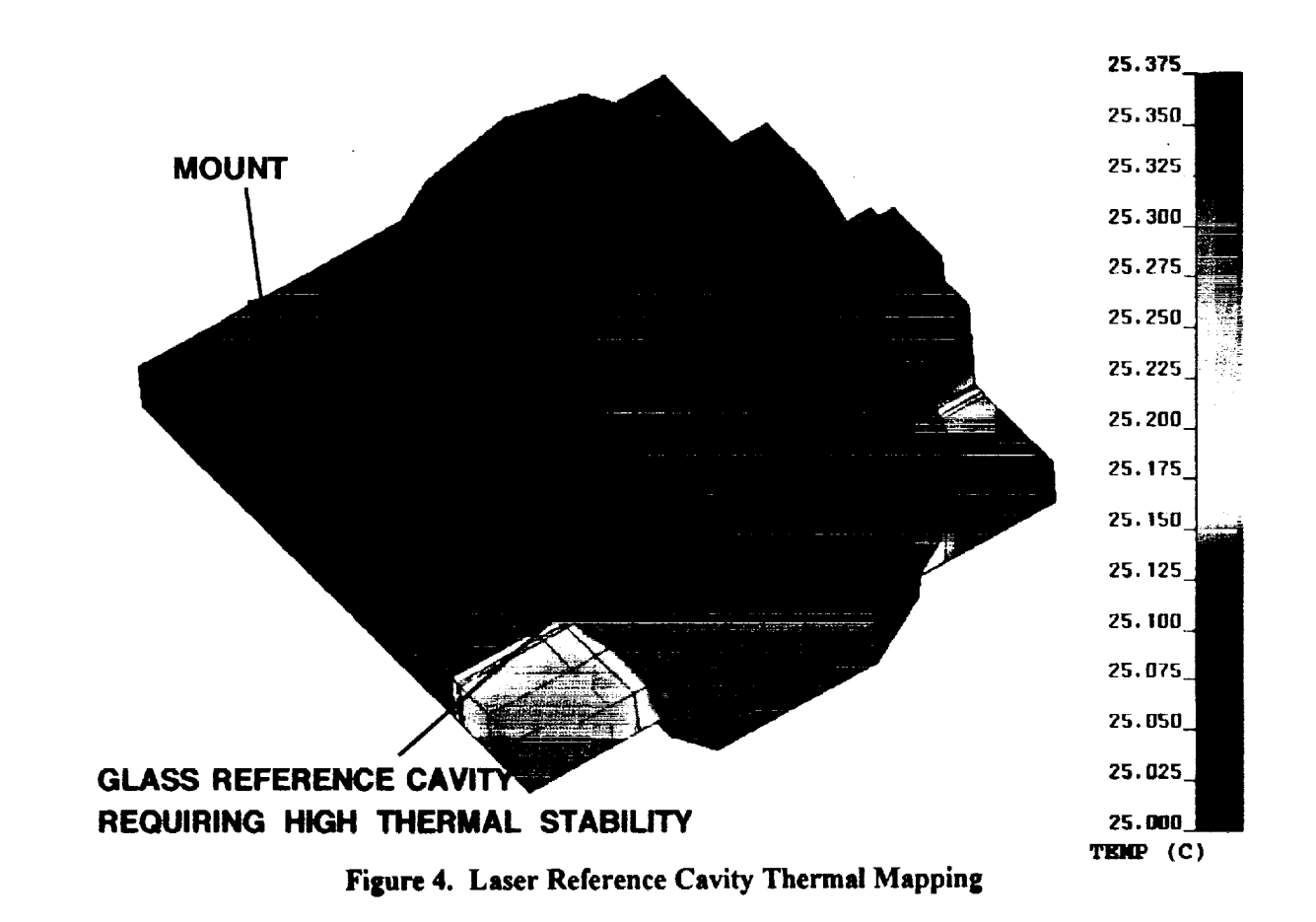

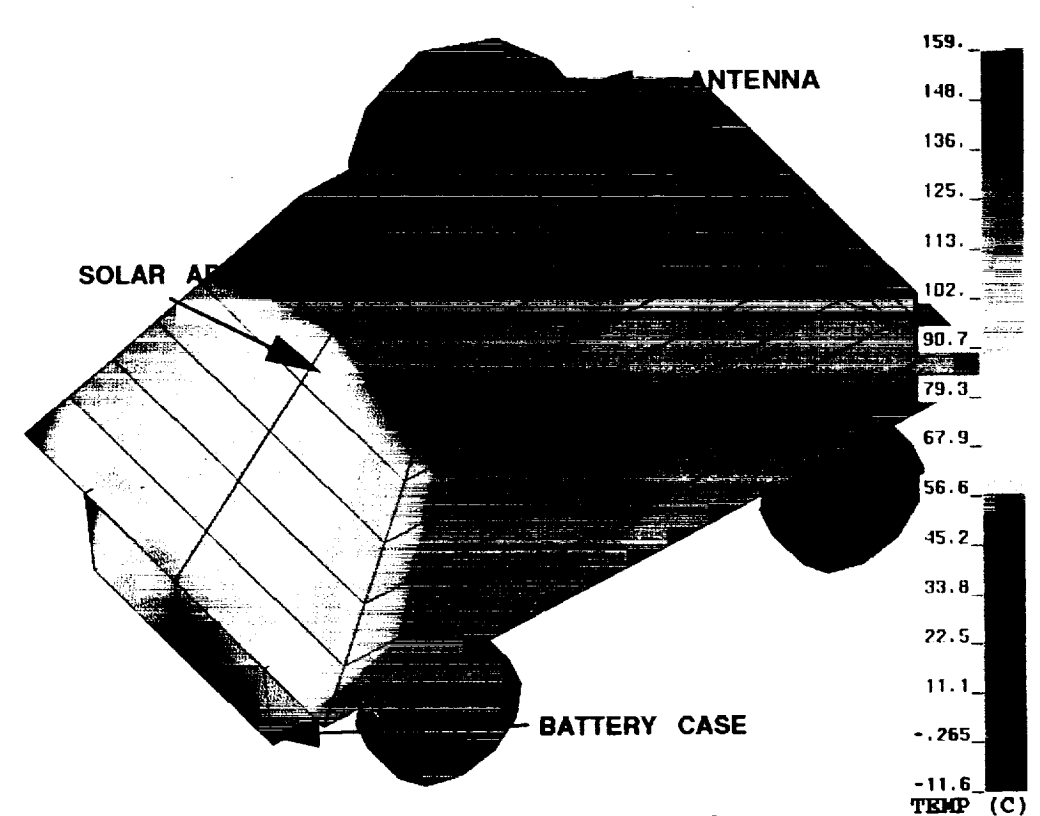

**Figure 5. Lunar Rover Thermal Mapping**

**PINGGEDING PAGE BLANK NOT FILMED** 175

# 

سيستعد والمتعارف المتعارف والمتعارف والمتعارف والمتعارف والمستعدمات والمتعارف

 $\mathcal{L}=\mathcal{L}(\mathcal{L}^{\mathcal{L}})$  , where  $\mathcal{L}^{\mathcal{L}}$  is the contribution of the contribution of  $\mathcal{L}^{\mathcal{L}}$ 

 $\frac{1}{4}$ 

 $\frac{1}{2}$ 

 $\frac{1}{2}$  .

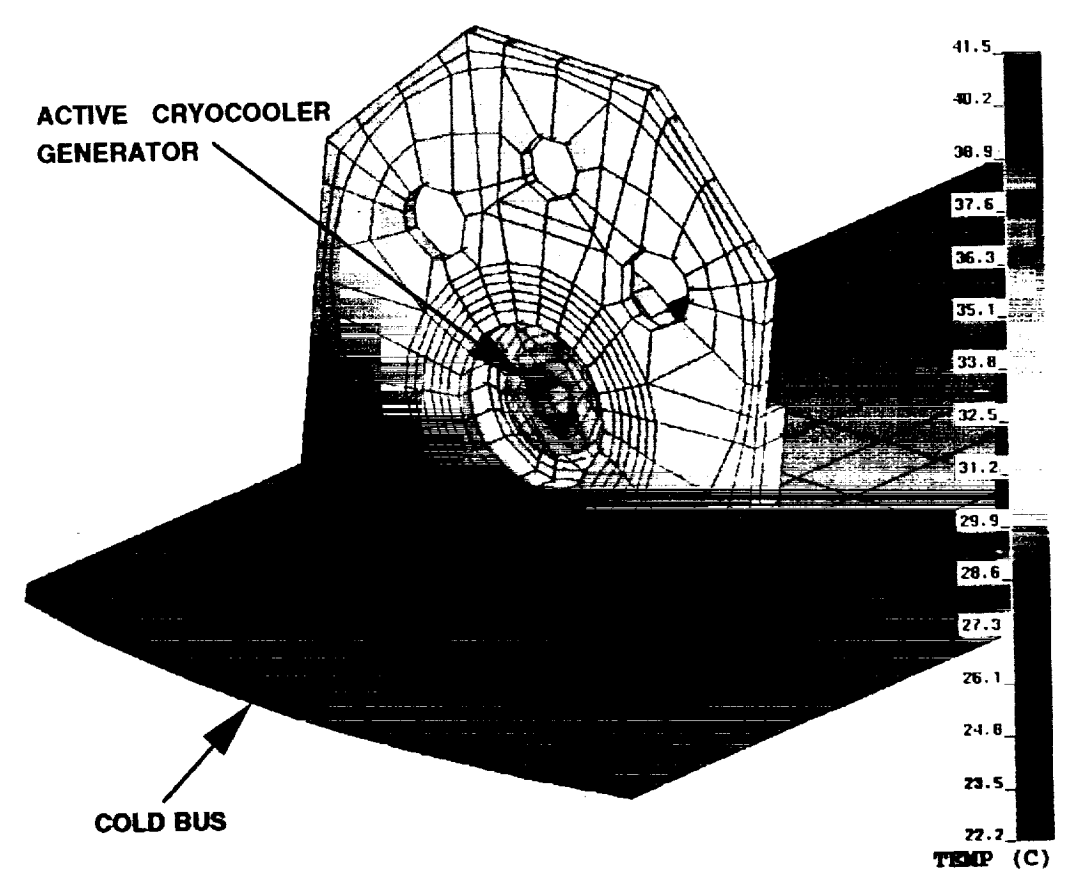

Figure 6. Cryocooler Mounting Bracket Thermal Mapping

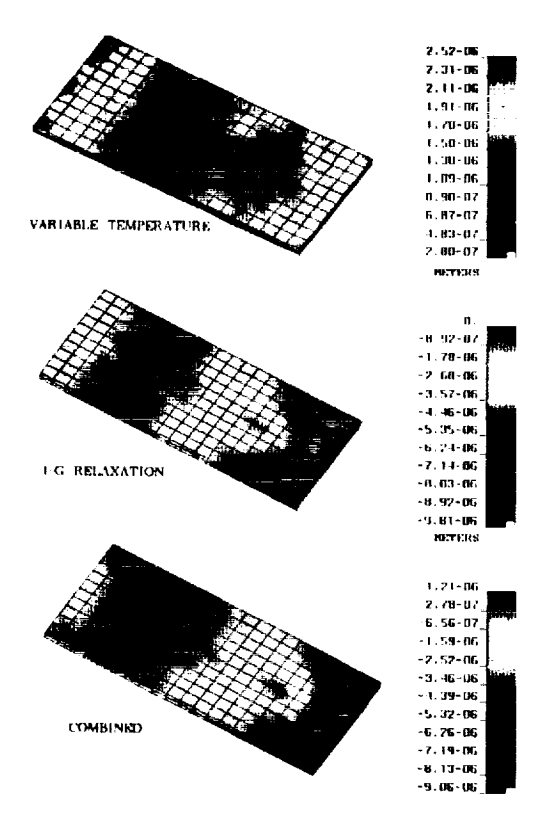

Figure 7. Optical bench deflections: (a) thermally-driven, (b) load-driven, and (c) total

PRECEDING PAGE BLANK NOT FILMED

# us t<del>a <mark>sa</mark>n g</del>hara santa alla susta ya his

 $\frac{1}{2} \left( \frac{1}{2} \frac{1}{2} \right) \left( \frac{1}{2} \frac{1}{2} \right) \left( \frac{1}{2} \frac{1}{2} \right) \left( \frac{1}{2} \frac{1}{2} \right) \left( \frac{1}{2} \frac{1}{2} \right) \left( \frac{1}{2} \frac{1}{2} \right) \left( \frac{1}{2} \frac{1}{2} \right) \left( \frac{1}{2} \frac{1}{2} \right) \left( \frac{1}{2} \frac{1}{2} \right) \left( \frac{1}{2} \frac{1}{2} \right) \left( \frac{1}{2} \frac{$ المتاريب والمتحسن ووالمسا

i<br>E

# THERMAL CORRELATION USING TRANSIENT

**The large** thermal models that **are** developed **by** using **a** solid modeling code can **be** intimidating in size, and can also **be** unwieldy **to** correlate with test **results.** Another **disadvantage** to the size has to **do** with the standard **procedure for** thermal analysis **of** a space-flight instrument. Normally, a reduced (10 to 12 node) thermal model **of** an **instrument** would be **delivered** to the flight carrier, so that an integrated spacecraft **model** can **be run** using aU the **instrument reduced** models. **The** models **developed** from PATRAN are **too large** to be delivered, and they cannot **be** easily **reduced** to the **required** size since they **were** not **developed** from hand calculations. The method used here **for** this model **reduction** is evaluation **of** the transient **derivative** behavior. Key nodes in the model, **which** are appropriate to **be lumped-mass** nodes **of** a **reduced model,** are selected. **The response of** those nodes to a forcing step function at an active boundary is evaluated. **The** best response to evaluate **is** the **derivative of** the **transient response.** In **other** words, **instead of** plotting the **temperature** change **of** a node, **one** plots the **temperature** change per unit time. **This leads** to a **much** clearer **demonstration of** the **behavior of** the model. The transient **derivative response is** also useful in correlating models to test \_**data.**

**Two** examples **of** this method are shown. **First,** the thermal **response of** a laser **reference** cavity that is insulated from **the** environment is shown in **Figure** 8. Thermal test **data** and the predicted **data** from a **large model** are **plotted;** in both **cases** the same boundary temperature was **ramped.** It is **difficult,** from this plot, to evaluate the changes that must **be** made to the model to correlate it with the test **data.** In **Figure** 9, however, the **derivative of** the transient **response** is shown. **From** this plot it is possible to evaluate the exact **difference** in time and magnitude shown **by** the **transient behavior.** The **response time of** the model **lags** the test **by** about 20 minutes (indicating thermal masses that are somewhat too high), and also predicts too **low a magnitude** for the maximum transient **derivative (indicating** that the conductances should **be** increased **slightly).**

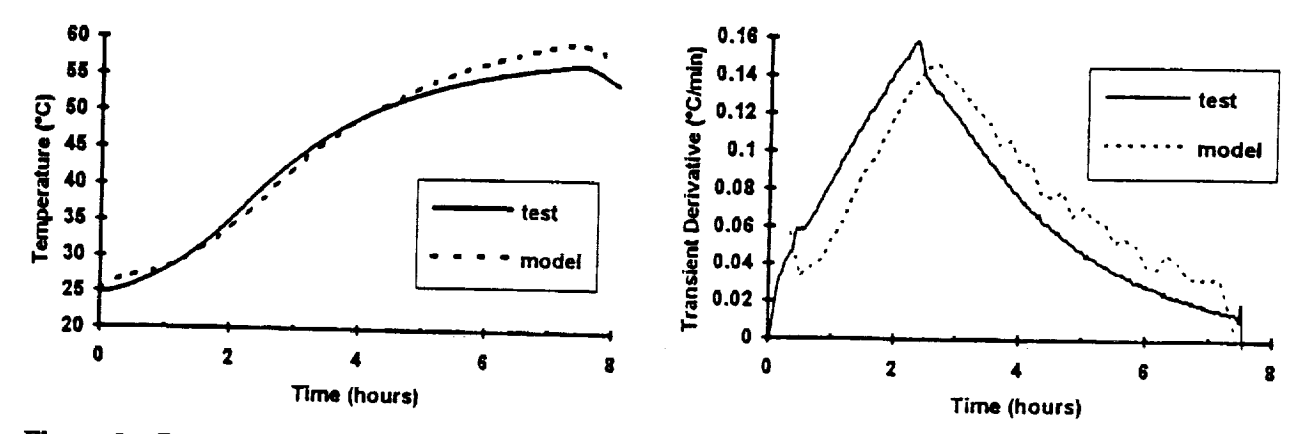

**Figure 8.** Comparison **of Test and Prediction for Thermal Transient**

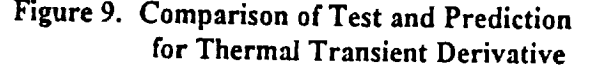

The second **example** uses a model **of** a similar laser cavity placed on an **optical** bench within **a** spacecraft. The entire model contained about 3000 nodes. In order to perform an analysis of the noise frequencies **of** the cavity and their dependence on the orbital period, it was desired to reduce the model to five nodes while *still* accurately representing the cavity behavior. Nodes were chosen to represent the spacecraft, mounting plate, **optical** bench, cavity mount, and cavity. The spacecraft temperature was used as the forcing step function. The transient derivative was plotted for the full model, and for an approximate guess of the reduced model. By evaluating the differences, the reduced model predictions were brought into agreement with the full model predictions, as *shown* in **Figure** 10. The behavior of the cavity in the five node model could then be described with a *single* equation.

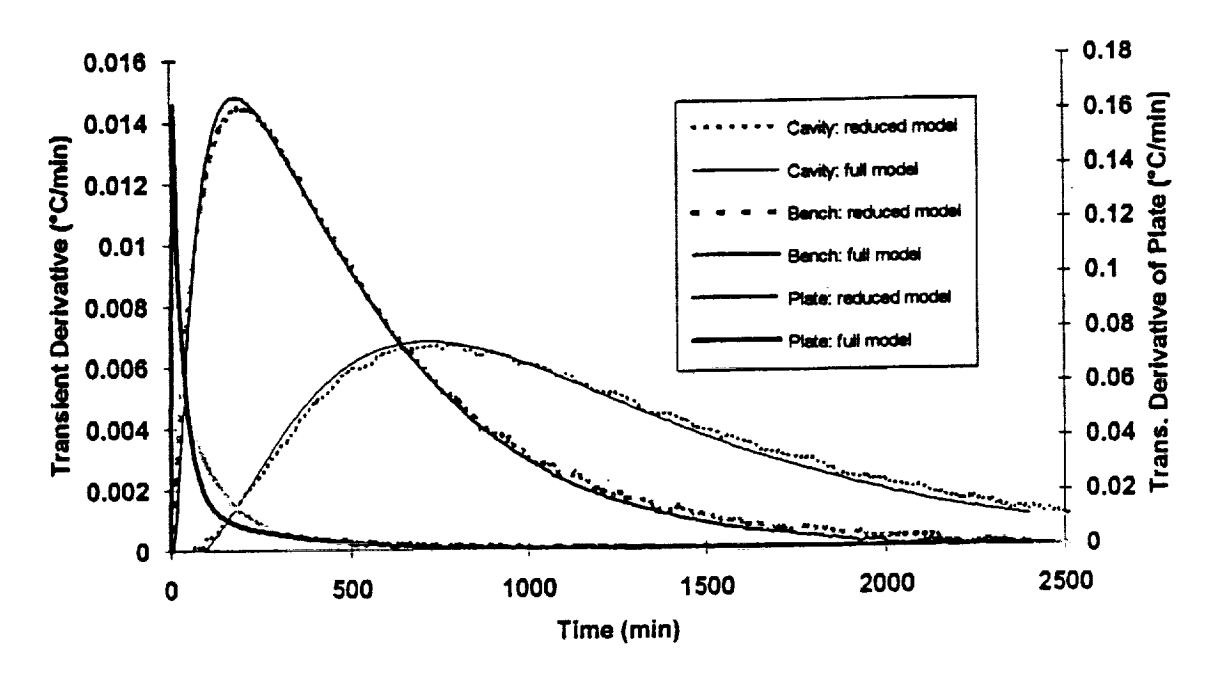

 $\frac{3}{4}$ 

Ė

 $\equiv$ 

Ξ

Figure 10. Comparison of Predicted Transient Derivative for Full and Reduced Models

# LUNAR SURFACE RADIATION CALCULATIONS

A thermal model was developed for a lunar rover that was designed to be mobile on the surface of the moon. Solar flux radiation calculations in TRASYS had not been previously performed for a spacecraft on the surface of a planet (at least at LaRC). A subroutine in TRASYS called SURFP is available for this type of calculation<sup>5</sup>. In SURFP the user defines the planet, the position on the planet surface, the time of year, and any atmospheric extinction. Table 1 shows the actual code used in the operations data block, after calculation of the radiation conductors.

| C                                                       | ORBITAL DEFINITION USING ROVER ON SURFACE OF PLANET |                              |
|---------------------------------------------------------|-----------------------------------------------------|------------------------------|
|                                                         | CALL SURFP ('MOO', 45., 0., 0.)                     | <b>S</b> Define position     |
|                                                         | CALL DICOMP (0, IZERO, IZERO)                       |                              |
|                                                         | CALL AQDATA('ZERO','',1.,1.,1.,'')                  | S Define format for printout |
|                                                         | AQPRNT='YES'                                        |                              |
| CALL QODATA(0,100, YES',', 929., 3.1546E-4, 1., BOTH,') |                                                     |                              |
| STEP 10000                                              |                                                     | <b>S</b> Start orbit         |
|                                                         | <b>TIMEPR = DAWN</b>                                | S Define each orbit step     |
| desired                                                 |                                                     |                              |
|                                                         | <b>DICAL</b>                                        |                              |
|                                                         | <b>AQCAL</b>                                        |                              |
| step thru each orbit position                           |                                                     |                              |
| STEP 10011                                              |                                                     |                              |
|                                                         | $TIMEPR = DUSK + 12$                                |                              |
| L                                                       | <b>DICAL</b>                                        |                              |
| L                                                       | <b>AQCAL</b>                                        |                              |
|                                                         | <b>OOCAL</b>                                        | <b>S</b> Print flux tables   |

Table 1. TRASYS Subroutine SURFP Implementation

**A quirk** to **this subroutine** is **that only** direct **solar fluxes** to **the spacecraR surfaces are automati***rally* **computed. To compute infrared (IR) and planetary albedo fluxes, a ground plane with sufficient size and appropriate properties must be constructed** to **simulate** the **planet surface. The** nodalization **of\_s** ground **plane surface should be carefully evaluated** to **ensure it** is **not distorting** the **results.**

**The lunar rover model, plotted** in **TRAVIEW** *6,* is **shown** in **Figure 11.** The **solar fluxes calculated by TRASYS were spot-checked with hand calculations to ensure** that the **subroutine was being operated** correctly. The computed heat fluxes as a function of time over a lunar day cycle were used to calculate the **temperatures of the rover over time. The** temperature **variation over parts of** the **rover during a lunar** day **is shown in Figure 12. The radiation calculations were performed for several** different **rover orientations** and positions on the lunar surface.

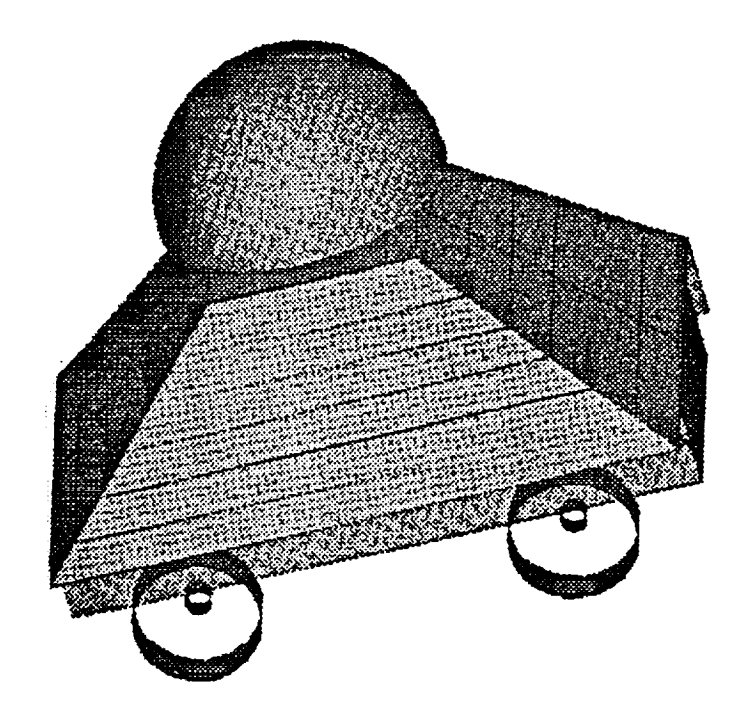

**Figure** 11. **TRASYS Model of** Lunar **Rover**

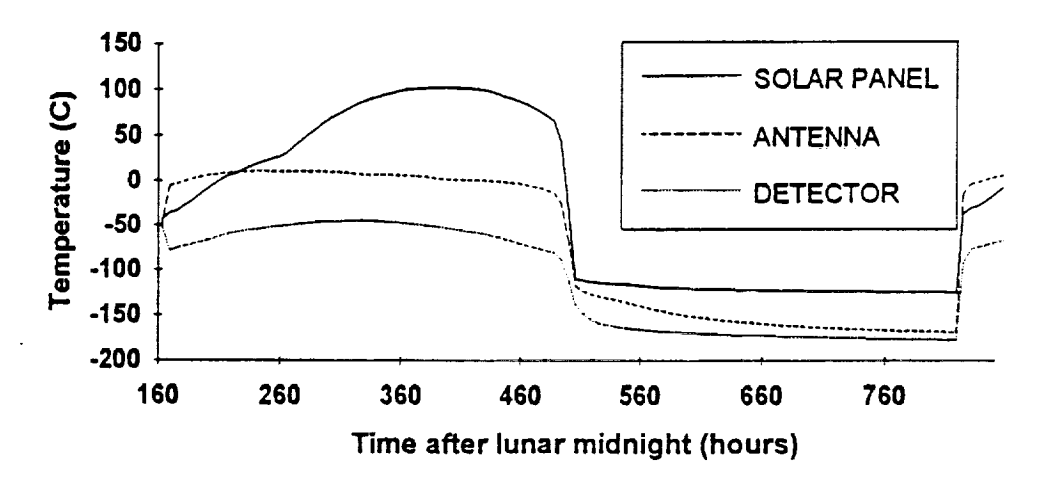

**Figure 12. Temperature Variation** on Selected *Components* **over Lunar Day**

# **SOLAR ARRAY POWER CALCULATIONS**

The solar flux arrays generated by TRASYS were used for more than temperature calculations in SINDA. A key concern in the rover design was correct sizing of the solar arrays and batteries. Before the thermal model was developed, power output of the solar arrays was estimated roughly using a constant temperature for the array material, and approximations for solar flux on the rover geometry. With the combined TRASYS / SINDA model, the solar array power calculation could be done exactly. The solar heating array from TRASYS is included in the SINDA logic block<sup>7</sup>. Instantaneous incident power is calculated at each time step by interpolating the absorbed solar heating for each surface, multiplying by the area fraction that is effective solar array material, and dividing by the absorptivity. The photoelectric efficiency of the material is calculated in SINDA, based on the equation given by the material supplier for efficiency versus temperature, and using the current array temperature calculated by SINDA. The incident power times the efficiency of the array material then gives the total instantaneous power generated by the solar array. Since there were several arrays on the rover, it was necessary to calculate the temperature and power generation of each, and sum them.<sup>3</sup> An example plot of the instantaneous array power generated is shown in Figure 13. The code used to perform the calculations is shown in Table 2.

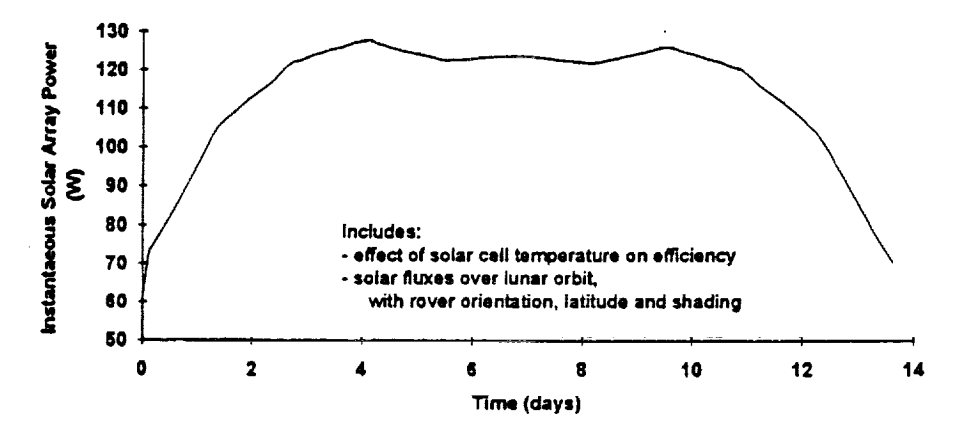

Figure 13. Solar Array Power Generation over Lunar Day for 75 degree Latitude

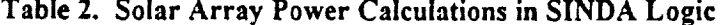

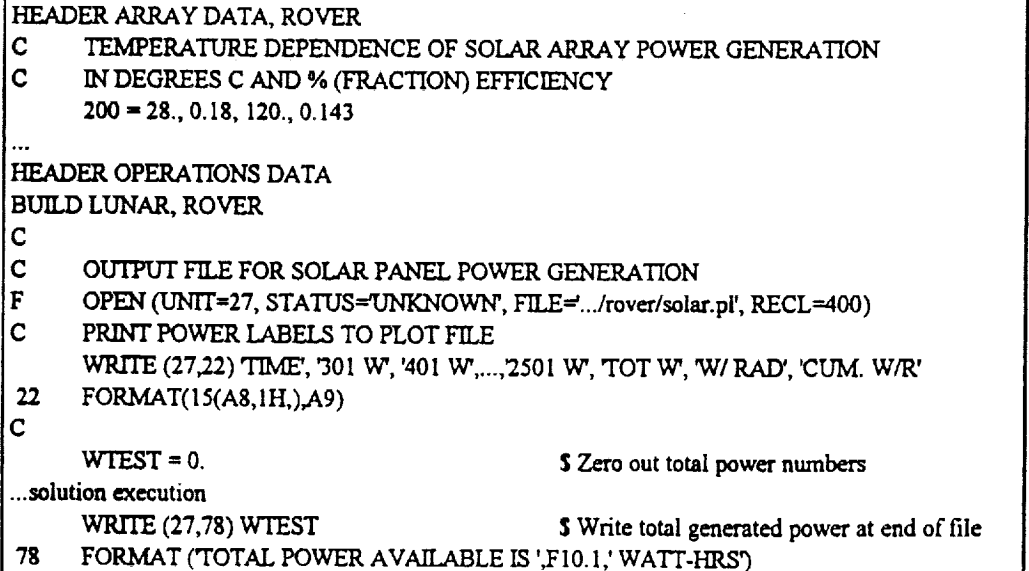

```
Table 2. Solar Array Power Calculations (con't)
 HEADER OUTPUT CALLS, ROVER
 C
C
       CALCULATE POWER GENERATION IN SOLAR ARRAYS
C
      Qgen = Qin * 80% area/ alpha Q ia alreadyhaW
C
      Or_ =.Qgen • % EFFICIENCY
C
      XK301 = Q301 * 0.80 / 0.88$ Power under perfect conditions
      CALL DID IWM (T301,A200,I.,ETES_
                                               $ Performance factor (-%/C)
      XK301 = XK301 * E'rEST
                                               S Actual power generated
\overline{c}\text{XK401} = \text{Q401} \cdot 0.80 / 0.88S Repeat for each array
      CALL D IDIWM (T40I,A200, I.,ETEST)
      XK401 = XK401 *ETEST
C
      CALCULATE TOTAL POWER AVAILABLE
      ATEST= XK301 + XK401 + XKS01+ XK2301 + XK.2401+ XK2501
      WTEST = \overline{O} OUTPUT * ATEST + WTEST $ Total watt hours
C
C
     PRINT POWERS TO FILE
     WRITE (27,25) TIMEN, XK301, XK401, ..., XK2501, ATEST, BTEST, WTEST
     FORMAT (15(FS.2,1H,),2(F14.3,1H,),3(F9.3,1H,))
25
```
The power generation **over time** can **be used** to determine **total energy** available as well as charge **of** the **on-board battery.** The total energy available was calculated for **different** positions and **orientations of** the **rover, to determine** the effectiveness **of the rover** at different **lunar** positions. *This* information **was** used **in** planning nominal traverses for the **rover.**

# **THERMAL** ANIMATION

*Structural* analysts commonly **use** animation in their presentation **of** results. Animation **of** mode *shapes* or predicted deflection patterns is a vivid method of capturing and conveying all the necessary information. This is done less often with thermal analysis, with the result that many viewers have a less concrete idea of the physical progression of temperatures or heat flows. A visual animation of the thermal map, in color, gives an effective representation of the physical transfer of heat.

*Animation* of transient thermal results, in combination with an integrated *structural-thermal* model, is a useful tool that has been utilized through PATRAN and its connection with SINDA. The temperatures **of** a part are mapped onto the geometry using a color scale. Color maps are generated for several sequential time *steps,* and the mappings are viewed in a *sequence* that is run repeatedly on the screen. The progression of temperatures along the part as a function of time is observed as an animated color thermal map. This function is valuable when evaluating the driving force behind a given reaction, and can also give an audience a much clearer understanding of the processes involved in a complex reaction. Cases can be **recorded** on video tape and used to demonstrate results to a larger audience. This function is also quite valuable to the analyst, as it provides a method for debugging the model and perhaps finding errors that would be time-consuming and tedious to find in any other way.

The *specific* method for performing this animation is to run SINDA with thermal output at all de*sired* time *steps.* A virtual temperature (VTE) file must still exist from the PATSIN translation for the SINPAT translator to use in calculating nodal temperatures from element temperatures. Once SINPAT has created the nodal results files, the easiest way to set up an animation is to set up a PATRAN session file

that reads in all the frames. This avoids manual keying of three input lines per frame. The session file sets up the **number** of **frames and** the spectrum to be used. For **each** data **frame, RUN,** CONTOUR **and RUN,** HIDE commands **are** performed. The last line **for** the last **frame** must **be** typed in manually. After the last line is **entered,** the **animation** will **begin** running **on** the screen. The **animation** characteristics **may be** altered in real time using the animation **menu.** *On* **3-D workstations** the part can **be** rotated **on** the **screen** during **animation, so** that thermal progressions **on all** sides **of** the part may **be** viewed.

#### CONCLUSIONS

**The** innovations **that** have **been used here are** useful **to** reduce **modeling time and produce** more **at,curate results.** Model integration **using** a **solid modeling package allows direct transfer of information between not only analysts, but** designers **as** well. **The technique of using** the **transient derivative for model reduction and correlation is beneficial** in **reducing** the **large solid-model-derived** thermal **analysis models,** and in **many other areas such** as **correlatibn to** test **data. The logic used** in **SINDA** and **TRASYS, while not unique, is** a **good e.,\_ample of the** wide **variety of output that results from** the **flexibility of** incorporating user **logic.** Finally, the animation **of thermal** analysis **results is** a **valuable tool** for **the** analyst, and **for** aiding understanding **when results** are presented to a wider audience.

### **REFERENCES**

lCrouthamel, M.: **PAT/SINDA** Interface Guide. PATRAN **Division,** PDA **Engineering,** March **1990.**

**2PDA Engineering:** P/FEA **Release 2.5** Notes, October 1990.

 $\frac{\pi}{2}$ 

 $\label{eq:1} \begin{array}{lllllllllllllllll} \hline \textbf{1} & \textbf{1} & \textbf{1}$ 

 $\frac{1}{2}$  , and  $\frac{1}{2}$ 

 $\bar{z}$ Ĺ.

3PDA **Engineering: PAT/MSC-NASTRAN Interface** Guide, **Release 3.0,** January 199 I.

4pDA **Engineering:** PATRAN **Plus User Manual,** Release 2.3, Iuly 1988, **p** 22-25a.

sCOSMIC: **Thermal Radiation** Analyzer System (TRASYS) User's **Manual, Job** Order 83-388, April 1988.

6Purcell, S.: **TRAVIEW** 3.0, A **Model** Rendering and Display Program, **Hercules** Aerospace.

7COSMIC: SINDA '85/FLUINT, Systems Improved **Numerical Differencing** Analyzer and **Fluid** Integrator, Version **2.3.**